# Library Guide for International Staff, Researchers, and Students

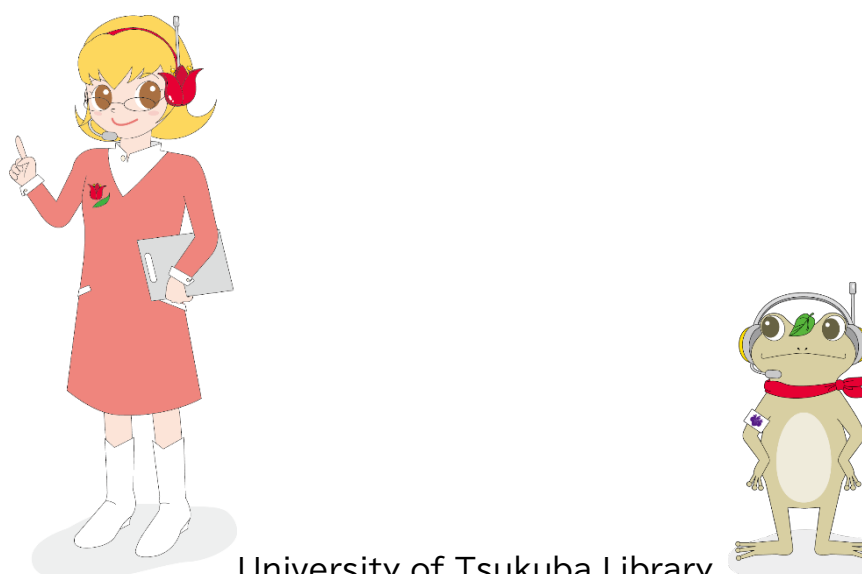

University of Tsukuba Library

## **Contents**

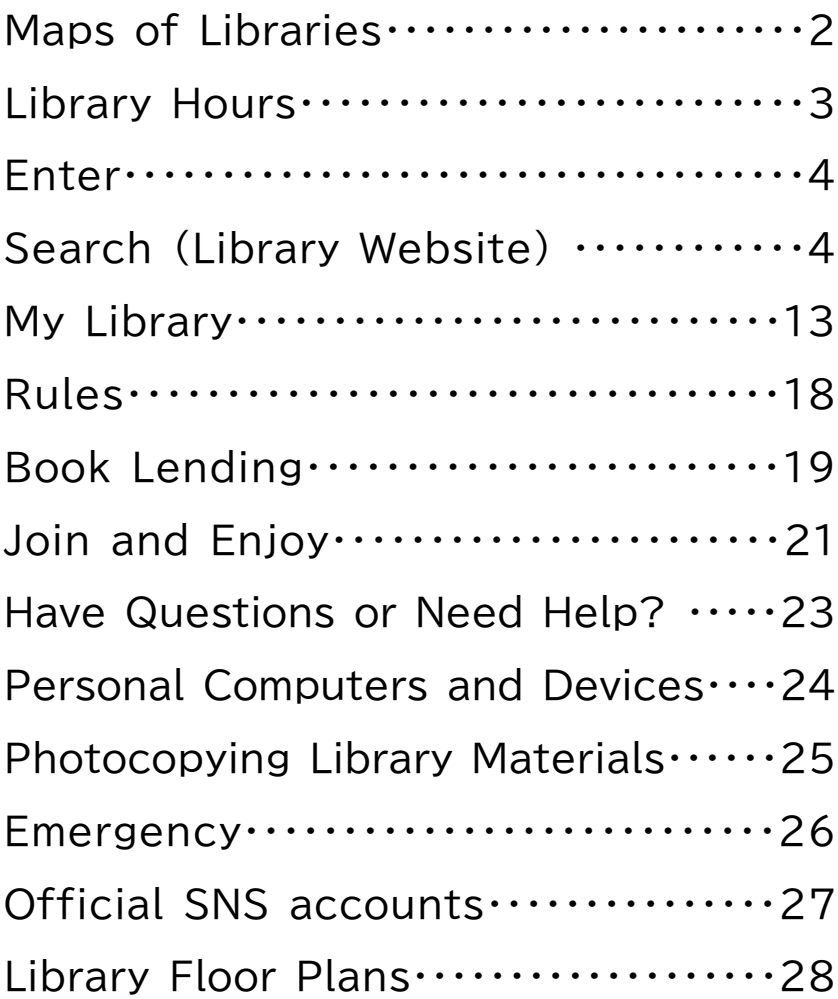

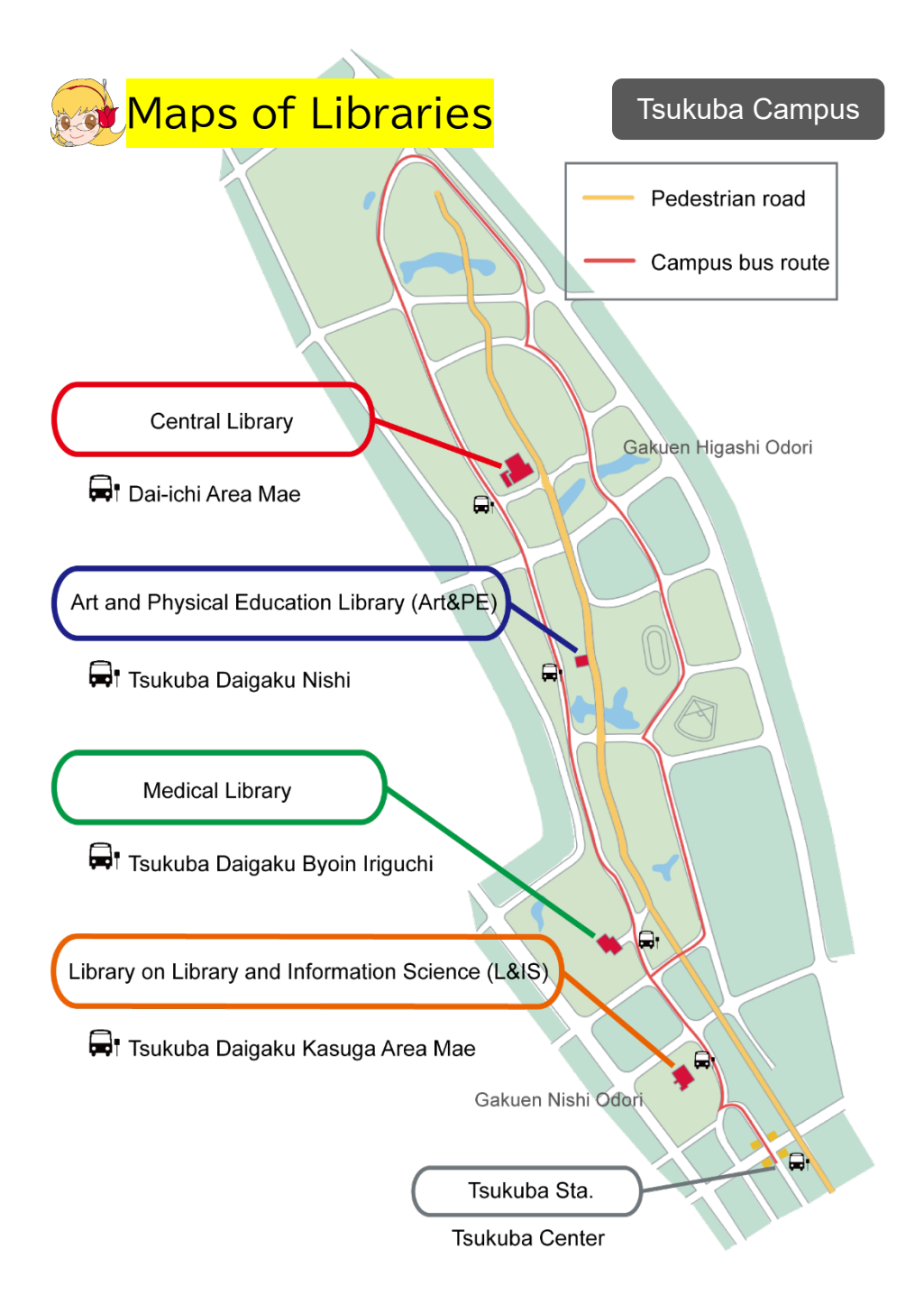

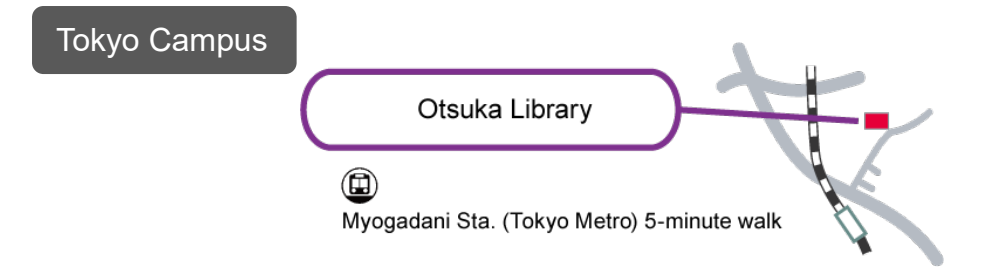

## **Ru** Library Hours

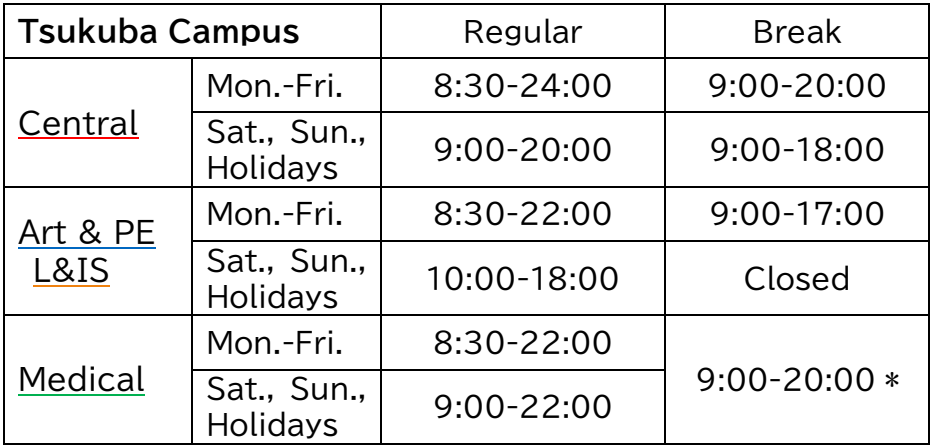

\* Library hours in Feb. & Sep. are the same as the regular hours. (Medical library)

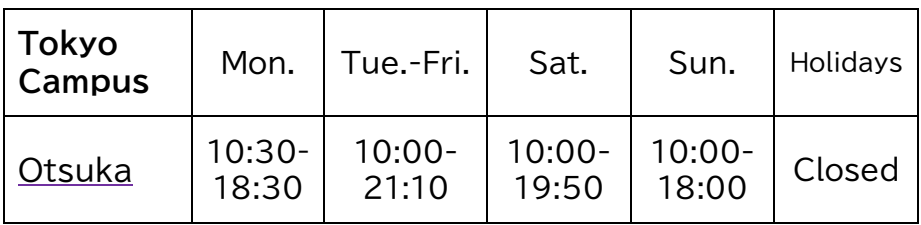

**See library website for temporary closings and changes in hours.**

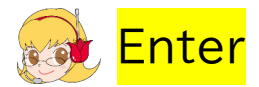

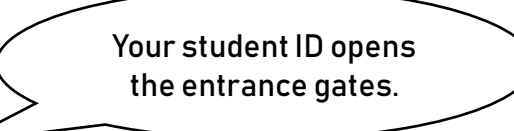

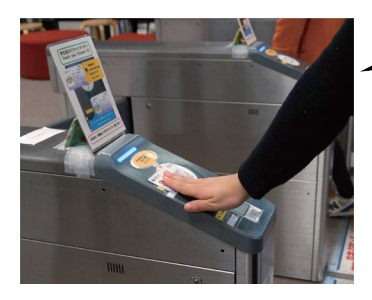

You can use any of the 5 libraries regardless of your departmental affiliation. You need your student ID card to enter the library via the gates, check out books, and use other library services.

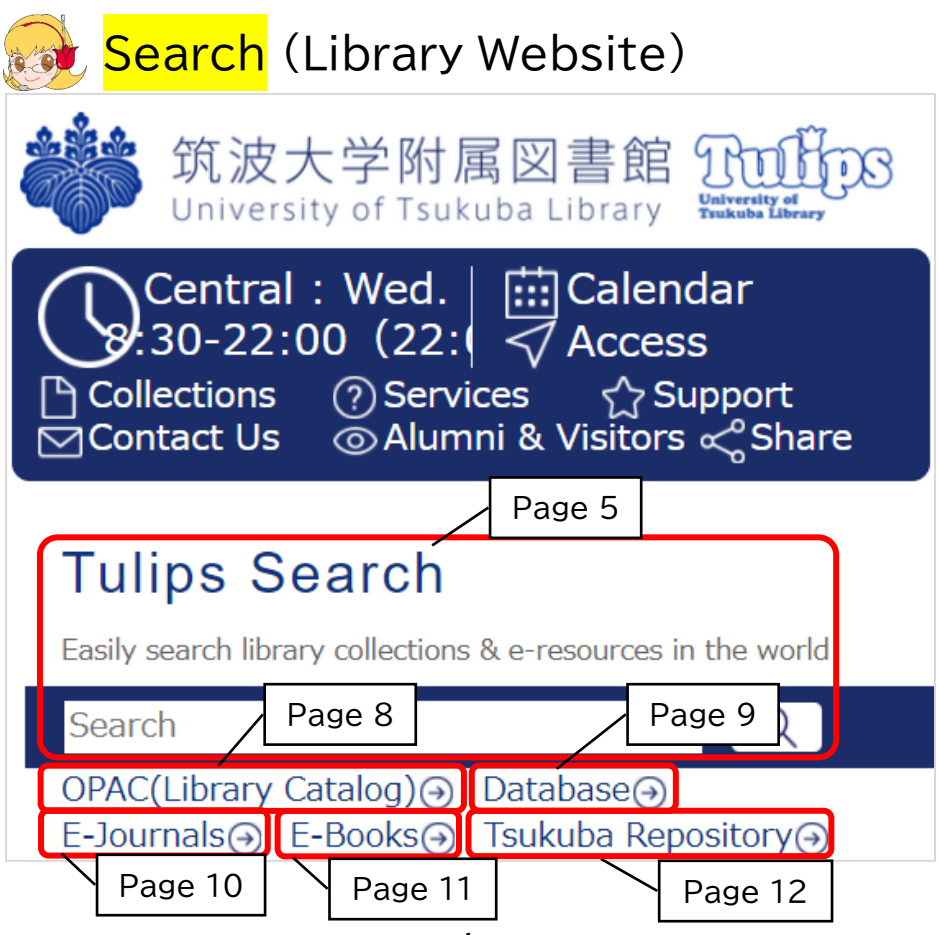

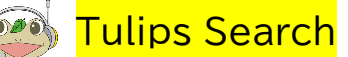

Tulips Search is a discovery service offered by University of Tsukuba Library. You can quickly and easily search for a variety of materials in the world by simply entering keywords into a single search box.

It is possible to make one search to find materials in a variety of formats, including printed books and journals, e-books and e-journals, as well as information of individual academic papers.

\*TULIPS: Tsukuba University Library Information Public Service

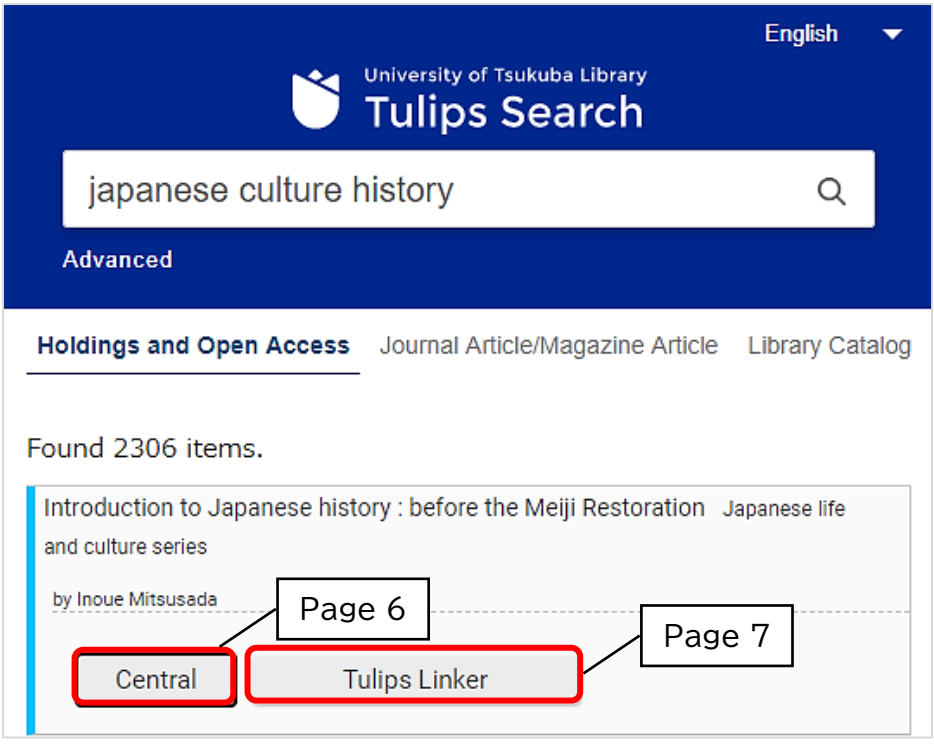

The tabs switch results by holding and open access, journal or magazine article, library holdings, etc. Please filter your search results if necessary.

Buttons of library's name link to the library's OPAC: online catalog of books and journals held by the library.

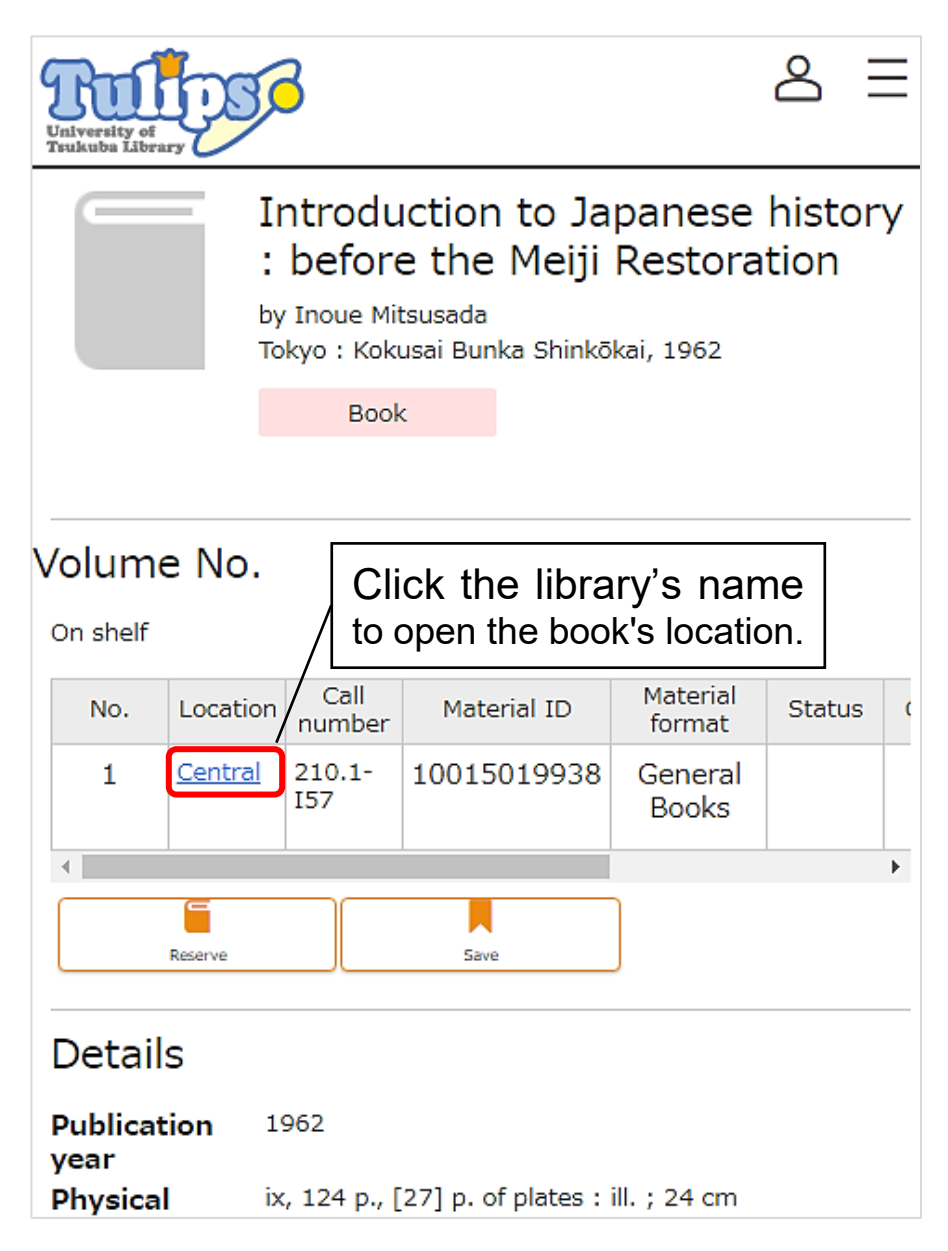

" Tulips Linker" buttons link to external sources, including Inter-Library Loan (ILL) sources.

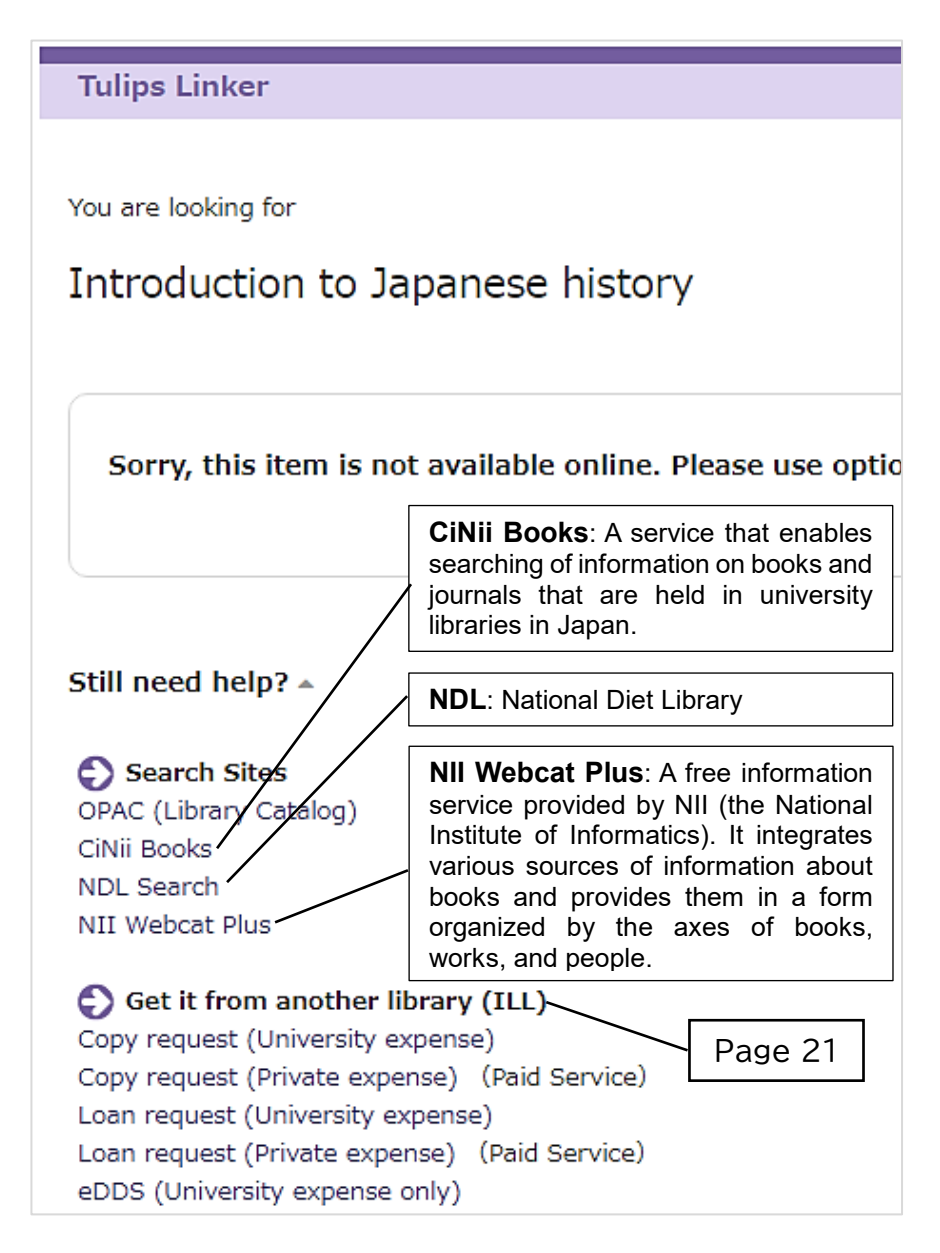

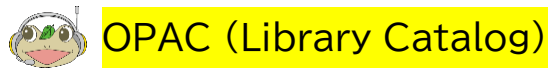

OPAC is best for searching just library holdings. Library books are organized by call numbers that are written on the spines of books and journals.

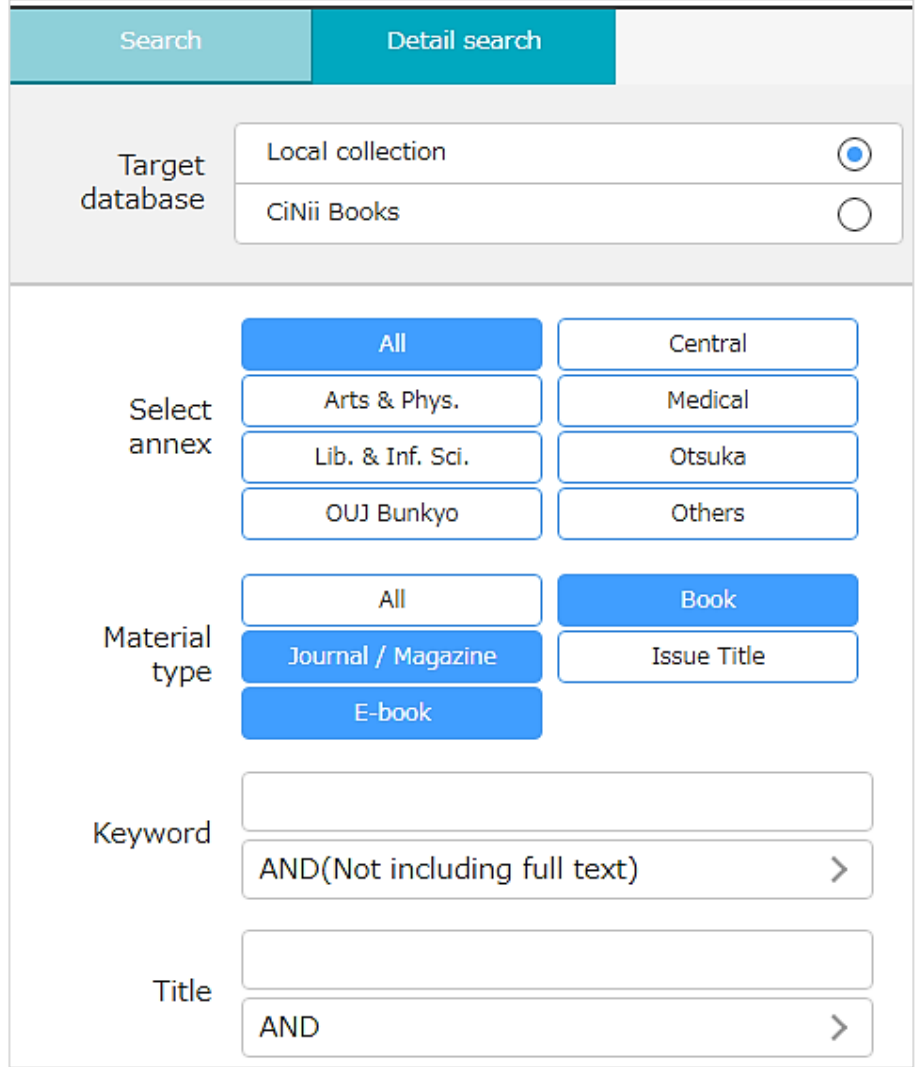

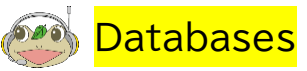

University faculty and students can use the external databases listed here, for example, ProQuest, Science Direct, Web of Science and others. Basically, these databases can only be accessed via the campus network.

The [R] icon indicates databases and journals that can be accessed off campus, via a university proxy server.

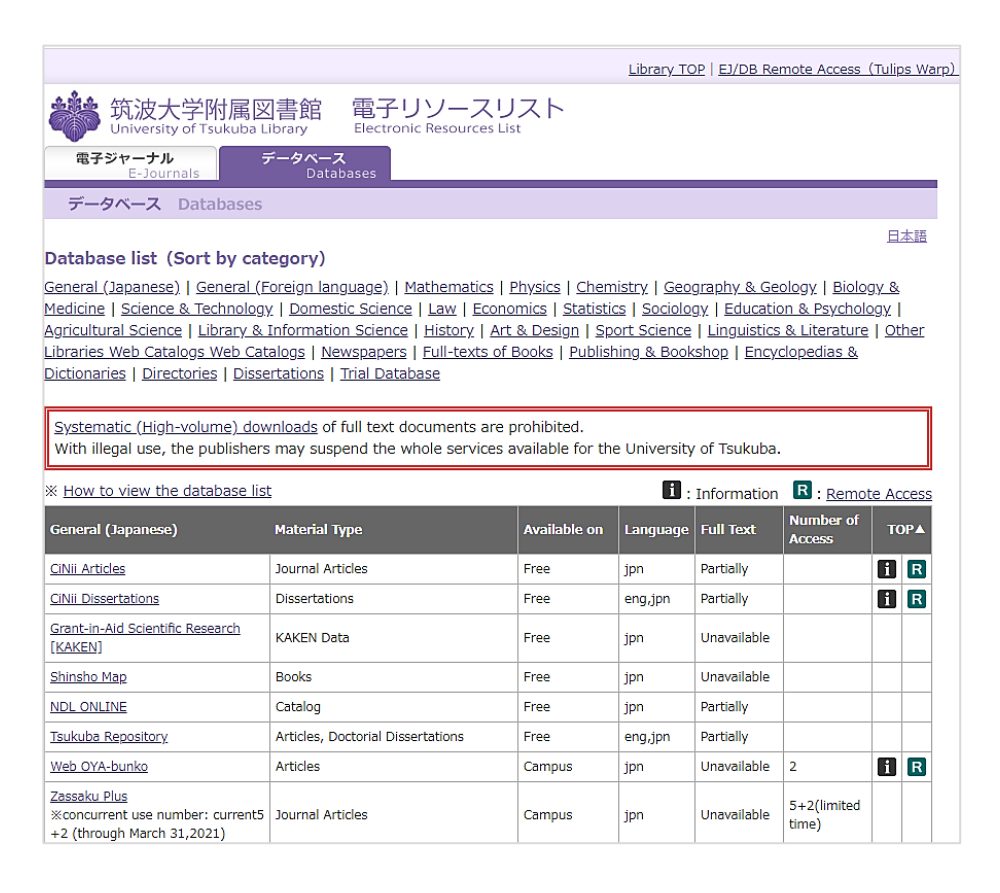

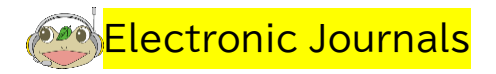

You have access to many E-journals, and can search by title or identifier (ISSN) as desired.

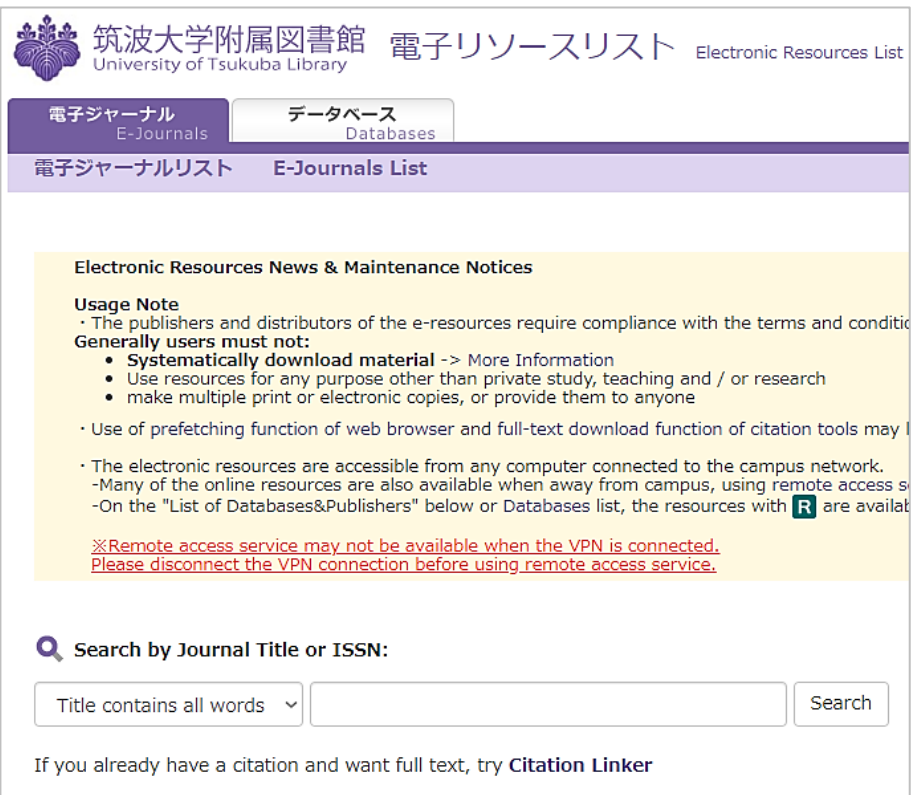

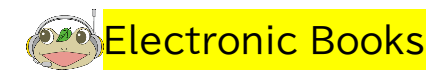

 The library provides access to tens of thousands of Ebooks in a variety of subject areas. You can access them wherever and whenever you need them.

For example, under "Maruzen eBook Library", you can read Japanese books for academic institutions (reference books, enlightenment and culture texts, specialized field books) such as "**Marugoto**: Japanese Language and Culture", "**Japanese Graded Readers** (NIHONGO YOMUYOMU BUNKO)", and so on.

#### $\blacksquare$  F-Books

#### **Tulips Discovery**

To perform a combined search, use Tulips Discovery. After performing a search using keywords, you can narrow the search to include only the e-books available for use by selecting "Full Text Online" and "Book / eBook."(To use this service from off-campus, log in with your ID and password.)

#### V Newly Arrived E-Books List

Newly Arrived E-Books List (November 2020) Excel (15KB) Newly Arrived E-Books List (October 2020) Excel (34KB) Newly Arrived E-Books List (September 2020) Excel (14KB)

#### ΰ E-Books List by Subject

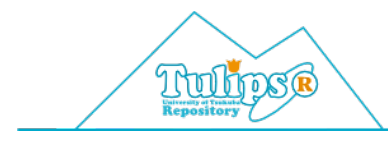

#### University of Tsukuba Repository

This institutional repository is a permanent and searchable accumulation of academic papers, doctoral theses, research papers, teaching materials and so forth that are produced from the University's research and education.

つくばリポジトリ

**University of Tsukuba Repository** 

These are disseminated on the internet for free access by anyone. Researchers at the University of Tsukuba can deposit their academic and educational content in the repository.

#### Making Your Doctoral Dissertation Available Online

Making your doctoral dissertation available online is a duty stated in the Rules of Degrees (FY 2013 Ordinance of MEXT item (v), April 1, 2013). All degree recipients must make their doctoral dissertations available on the internet, unless they have inevitable reasons.

At University of Tsukuba, doctoral dissertation are made public on University of Tsukuba Repository (Tulips-R), an online database for academic contents.

Please be very careful so that you will not violate the rights of yourself as the author and other co-authors by publishing your doctoral dissertation on the internet.

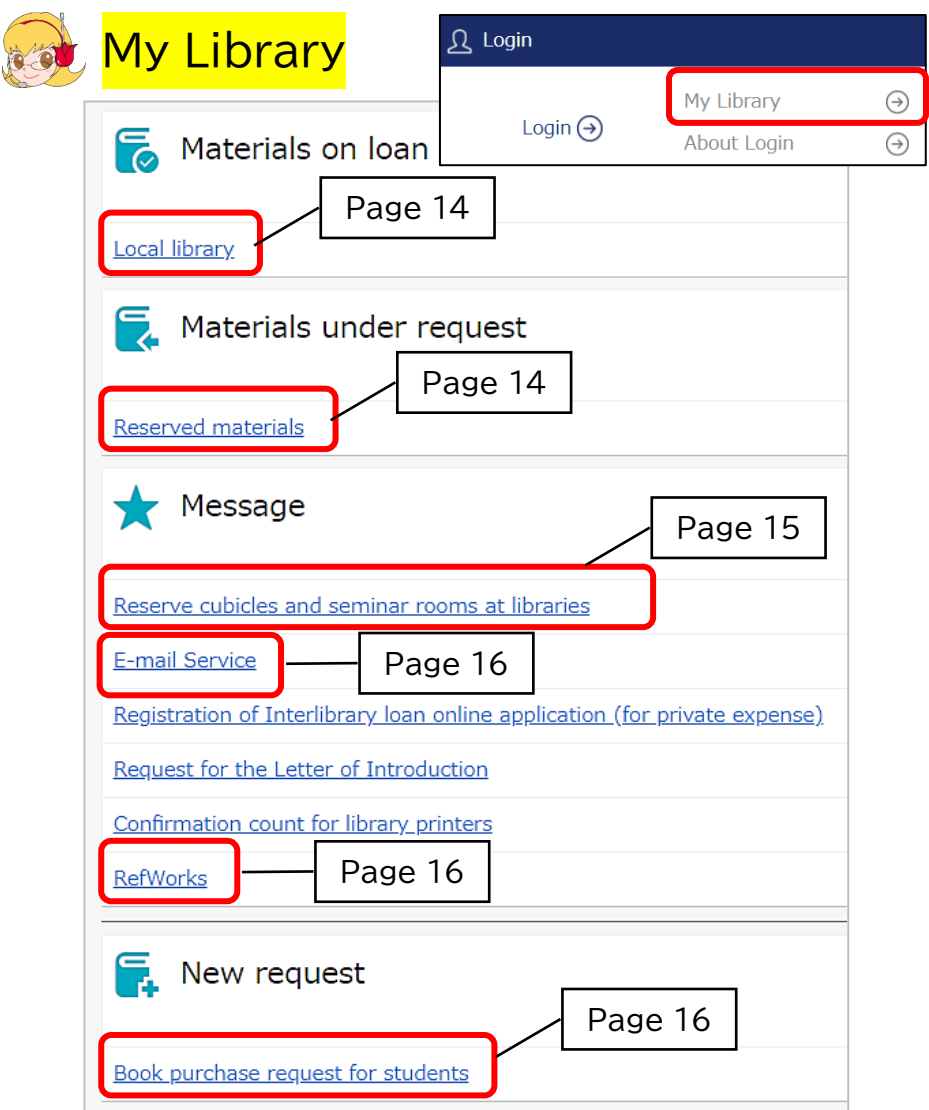

Your UTID-13 (13-digit number on your ID card) and password gives you access to "My Library," a personalized web page that lets you do various tasks without going to the library. If you forget the password, come to a library counter and reissue.

**Local library** (Materials on Loan)

You can check the status of books you have borrowed and renew them.

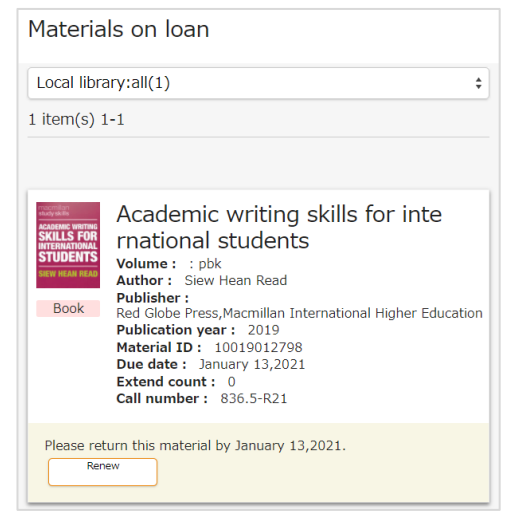

Reserved materials (Materials under Request)

You can check the status of books you have reserved and cancel reservations.

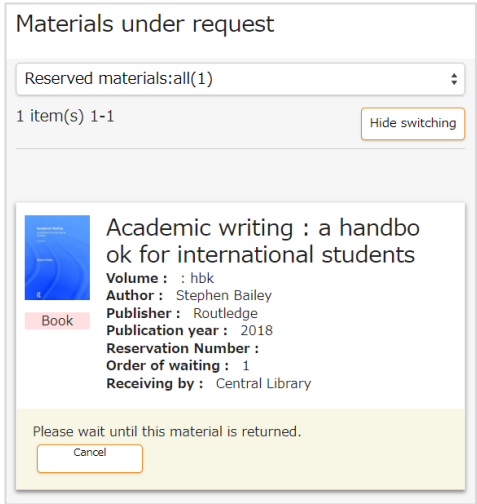

## Reserve Cubicles and Seminar rooms

Seminar rooms can be reserved for group discussions and practicing talks using a projector. Graduate students and faculty can reserve study cubicles at the Central, Arts and Physical Education, and Medical libraries.

Rooms must be reserved in advance. Availability, reservations and cancellations can be made on the facility reservation page.

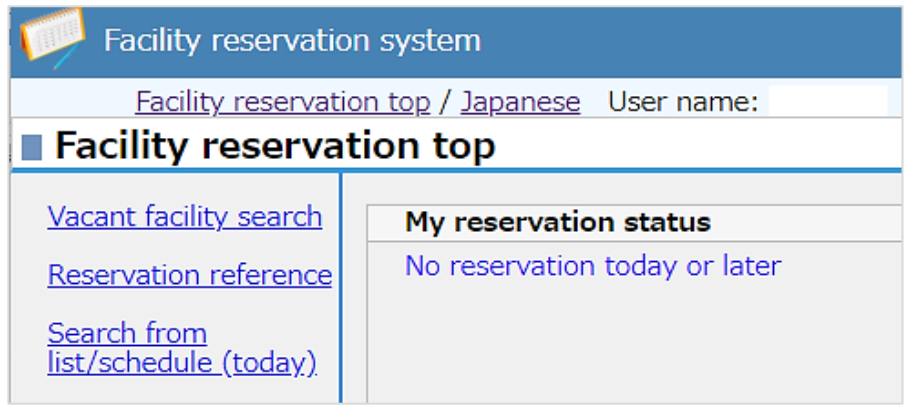

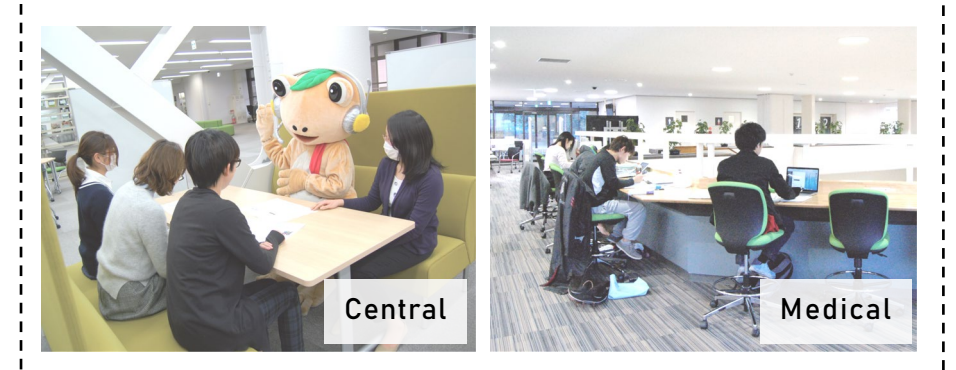

There are spaces for shared learning that you can use without reservations. There are also many seats for reading and studying in silence. Which is your favorite?

## E-mail service

**HIGHLY RECOMMENDED!** Register your email address to receive notices of due dates, reservations, interlibrary loan requests and library notices.

#### **All registered users receive…**

- Notice when reserved books become available
- Notice when borrowing books are overdue

#### **Optional**

- Due date alert 2 days before due date
- Notice when requested copies or books arrive from other libraries …More

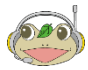

## **RefWorks**

RefWorks is a web-based tool for managing reference documents. This is software for loading search results from document databases to create and manage a database of personal reference documents. Since it is a web-based system, you can access and manage your own document information from any location and any computer.

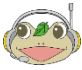

#### Book purchase request for students

(Displayed on **student's** "My Library" screen)

Books which are not owned by this library and for support studies and research of students of this university can be requested. To accommodate requests from as many students as possible, one person can request only one book each month.

Application to purchase books from students

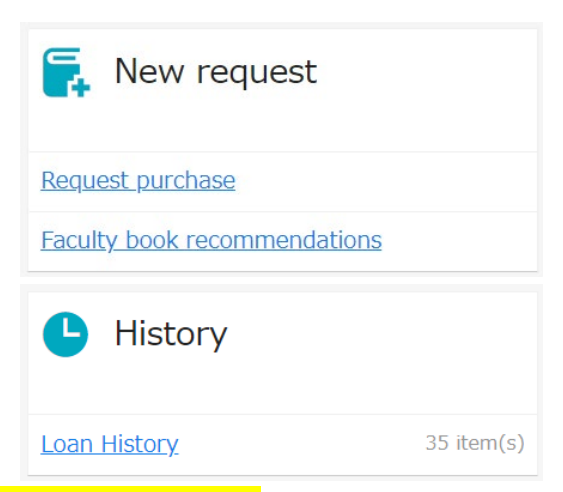

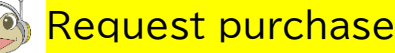

(Displayed on **faculty member's** "My Library" screen)

Please apply to the library when you order books using your research budget.

Purchasing Books with University Expense Account

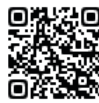

## Faculty book recommendations

(Displayed on **faculty member's** "My Library" screen)

 We will accept recommendations of books for students (including graduate students) that can contribute to their studies and broaden their education.

Faculty Book Recommendations

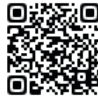

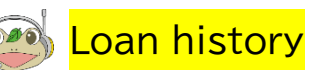

The number of the materials you have borrowed is shown in the history section in My Library. Clicking the history links shows the history of the materials borrowed from the library and the details of the corresponding materials.

In the list of the lending history, the number of history items, the material list and their details are shown.

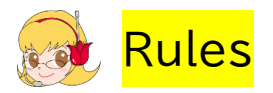

- Refrain from behaviors that cause disturbance to other users.
- Protect your own valuables; do not leave wallets, mobile phones and PCs unattended, even for a short time. Please carry your valuables or use lockers for your safety.
- For the preservation of the library material and environment, smoking, eating and drinking are not permitted in the library.

[**Central Library**] Eating and drinking are allowed only in the designated areas.

 For the environment, please keep quiet in the library. [**Central Library**] Conversation is allowed only in the designated areas.

 "Library Tips" are created by graduate student (Learning Advisors) at the central library. This page provides FAQs and other useful information for smoothing your library life.

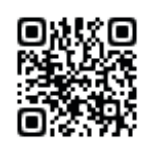

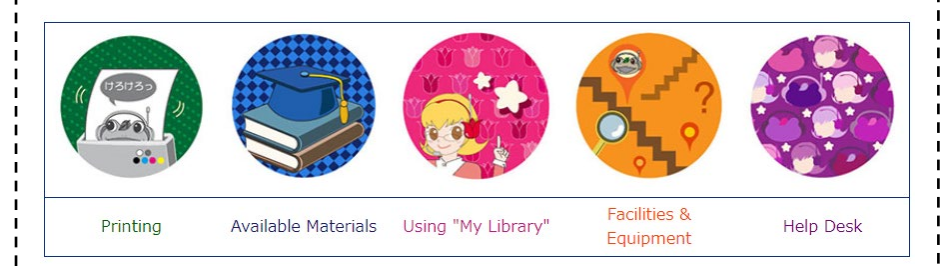

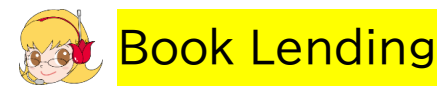

Check out books at the self-checkout machines. If the machine doesn't work, please come to the counter.

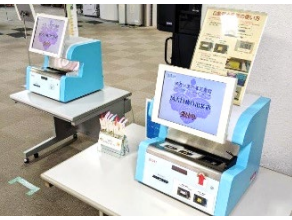

Magazines and reference books are

not available for check-out, so please use them in the library.

## Lending limits and terms

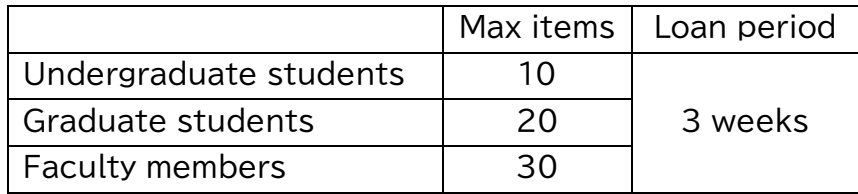

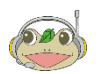

## Returns and penalties

Return books to any of the University of Tsukuba library branches.

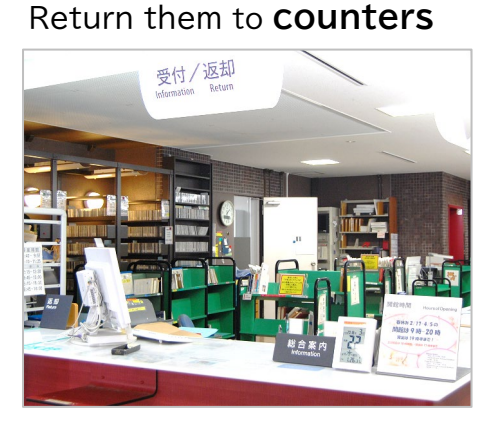

☀ During **opening** hours:

 During **closing** hours: return them to **book-drops**

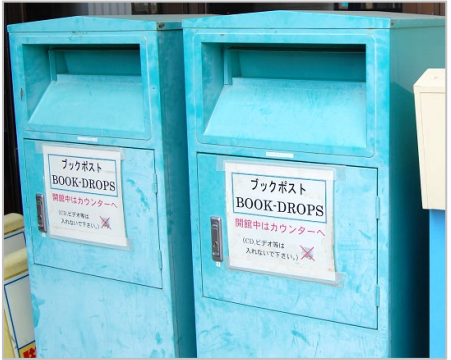

Failure to return any book by its due date will result in suspension of borrowing, renewal and reservation privileges. The penalty period is the longest overdue period, starting from the day after all overdue materials have been returned.

Example: On April 11, borrower returns books that were due on April 5 and 9. The longest overdue period is 6 days. The borrower's privileges will be suspended for 6 days, April 12-17.

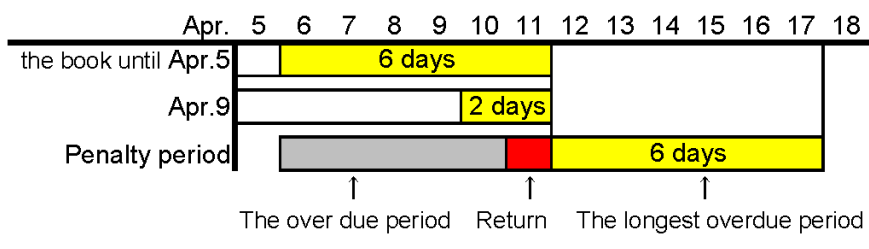

The penalty period is untill Apr. 17

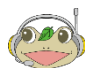

**Renewals** 

Books can be renewed up to **3 times** for 3 additional weeks from the date of the renewal on your "My Library" page with 3 exceptions:

- 1. The book is already overdue.
- 2. Someone else has reserved the book.
- 3. You are under penalty.

## Reservations and deliveries

You can reserve books currently out on loan and request that books at other University of Tsukuba library branches, including the Otsuka branch, be delivered to your branch. You can have up to 5 pending requests.

Search for the book on the website and make a reservation on the "Search Result in Detail" page.

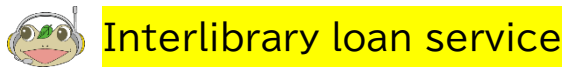

Books and copies of articles not in the University of Tsukuba library can be obtained from other libraries through the Interlibrary Loan Service.

Costs of round-trip postage for books and photocopies and postage for articles are born by the requester. The cost depends on the book or photocopy. Turnaround is usually a week but can be as quick as a few days.

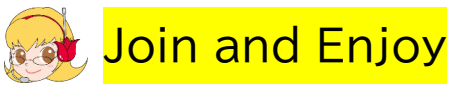

In addition to workshops focusing on databases and seminars for writing reports and dissertations, the library holds workshops on origami, yoga, and a variety of topics. All are welcome.

Announcements are posted on the library website, in posters, and in official SNS messages.

To learn more, please sign up for the email service on your "My Library" page.

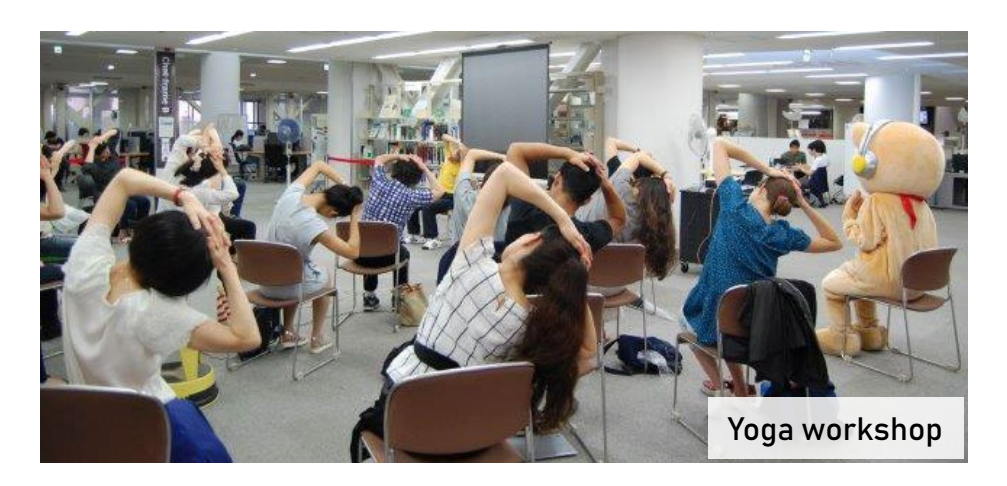

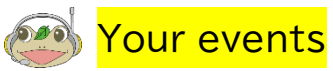

You can hold events and exhibits to show outcomes and creations from your research or club. Projectors, screens and exhibit panels are available for use.

## Event spaces

Chat frames (Central Library) can be reserved for classes, seminars, workshops, or similar events as soon as you have determined your date, time, place and needed equipment. Please make reservations early.

For reservation of event spaces in libraries other than Central (ex. "Eureka!" in A&PE), please contact the counter of the library.

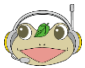

### Exhibition spaces

Presentation area (Central Library): This area is for supporting students' intellectual activity and communication. Please make exhibit requests well in advance. For the application for an exhibition in libraries other than Central (ex. "Eureka!" in A&PE), please contact the counter of the library.

## University Press

 The University of Tsukuba Press offer comprehensive academic publishing services, including the publication of academic books, textbooks, manuals, and other educational literature. We accept publication proposals (written in Japanese or English) from faculty members.

## **Have Questions or Need Help?**

**Central** 

- **Main Counter**: Feel free to ask anything. We are your main gateway.
- **Reference Desk**: We can help you search for materials and articles, databases. Make interlibrary loan requests here. We are academic research central.
- **Student Support Desk**: Student how-to central. Graduate Students can help you with writing reports or theses, how to do research for them, and what classes to take.
- **Volunteer Counter**: Volunteers help with locating materials including helping students with disabilities. We can guide you around the library in English or Japanese.

Art&PE Medical L&IS Otsuka

**Counters**: We can help you search for materials and articles, databases. Make interlibrary loan requests here. We are academic research central.

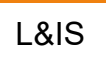

**Tutor Desk**: Student how-to central. Help with writing reports or theses, how to do research for them, and what classes to take.

## **Personal Computers and Devices**

There are Library PCs and Zengaku (campus-wide) computer system PCs in the libraries.

Your own devices (laptops, smartphones, etc.) can be connected to On-Campus Wi-Fi Network. Find information about Zengaku PCs and On-Campus Wi-Fi at ACCC (Academic Computing and Communications Center) website.

ACCC (Academic Computing & Communications Center)

Library PCs are open to anyone for searching books, databases, electronic journals and so on. You need your ID and passwords to browse external website. (ID & password: see p.13) You will need a USB drive if you need to save data.

University users with ID and password can print up to 500 A4 pages per year. Fee-based printers for printing in color and other page sizes can also be accessed.

## Zengaku PCs

Library PCs

These are for practice and report writing and require an ID and password issued from ACCC. Your ID is 's' plus the last 7 digits of your student ID number; your password is the same as on the Unified Authentication System.

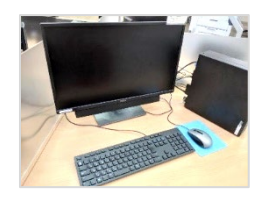

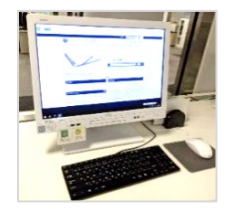

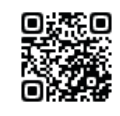

## **Photocopying Library Materials**

Only library materials may be photocopied in the library, and only within the bounds of the Copyright Act. Before making copies, complete a "Photocopy Application Form" and deposit it in boxes provided next to the copiers. You cannot copy personal notes, or other non-Library materials, such as passports, student and resident cards.

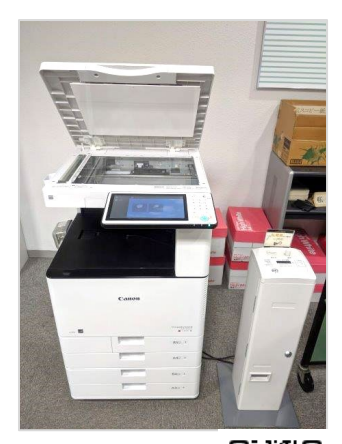

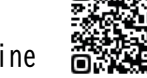

Using the Photocopy Machine

#### Compliance with the copyright act

(Article 31 of the Copyright Act)

- Copies may be made only for personal research and study. Do not make copies for others.
- Only single copies are allowed. Do not give copies to others whether with or without consideration.
- Entire articles may be copied from printed journals only after the next issue has come out or 3 months have passed since publication.
- You may not copy an entire book.
- Works published in collections of essays, addresses, or scientific and other contributions may not be copied in their entirety.

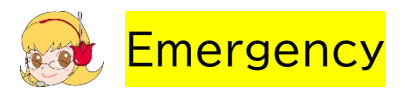

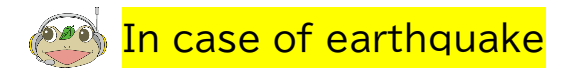

- 1. Stay away from bookshelves, windows, and anything that could fall.
- 2. Take cover under a sturdy table and hold on until shaking stops.
- 3. If there is no table available, get in a crouch and cover your head with your arms.
- 4. Stay inside until the shaking stops and it is safe to go outside. Do not exit a building while it is shaking.
- 5. Do not use the elevators.
- 6. Follow instructions of the library staff when evacuating.

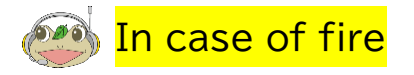

- 1. Get away from the fire.
- 2. Alert library staff.
- 3. Stay low to the floor and calmly move to the exit.
- 4. Place a handkerchief or towel over your mouth if possible.
- 5. Follow instructions of the library staff when evacuating.

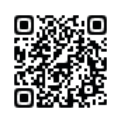

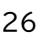

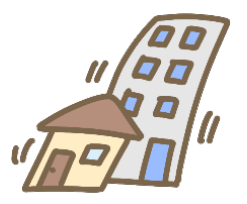

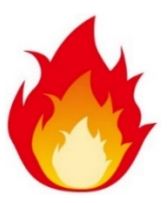

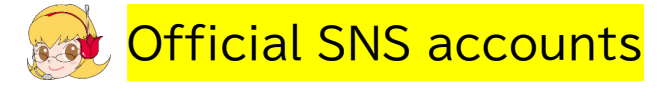

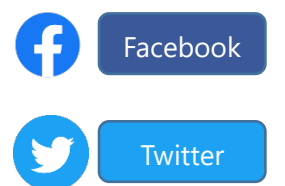

University of Tsukuba Library @tsukubauniv.lib

University of Tsukuba Library @tsukubauniv lib

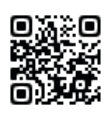

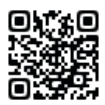

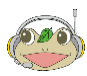

#### Official mascots

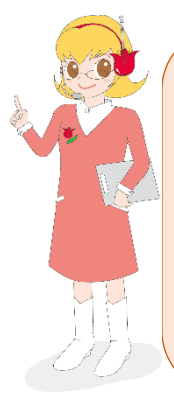

#### **Tulip-san**

Here from a distant planet, Tulip-san receives your questions via a tulip-shaped headset and provides easily understood explanations about how to use the library.

Like a helpful older sister, Tulip-san is known to frown at Gama-Jumper and unreasonable people.

#### **Gama-jumper**

Gama-Jumper came in from training on Mt. Tsukuba to become a student. He is still challenged by writing reports, but believes that using the library effectively is key to overcoming this.

Naturally curious, he sometimes jumps to conclusions and keeps Tulip-san on her toes.

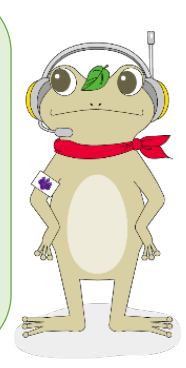

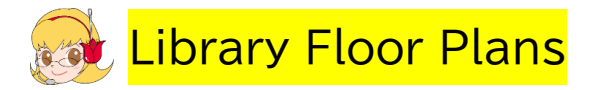

Central Library

Art and Physical Education Library

Medical Library

The Library on Library and Information Science

Otsuka Library

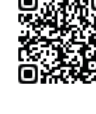

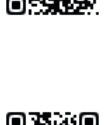

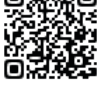

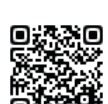

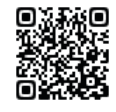

### **Library Guide for International Staff, Researchers, and Students**

Issued February 2021

#### Edit

Diversity Support Section, Division of Academic Support, Department of Academic Information

1-1-1 Tennodai, Tsukuba, Ibaraki, 305-8577 JAPAN